Fee payment is required for new applications and for continuing coverage. The annual NOI fee is due December 31st. It can be paid starting October 1st. No Exposure fees are due 5 years from the issue date.

- 1) Sign into the NeT MSGP Application. https://npdes-ereporting.epa.gov/net-msgp
- 2) Click on your role, will be Signatory or Preparer
- NETMSGP: NeT Multi-Sector General Permit for Stormwater Discharges Associated with Industrial Activity

3) Select the Actions dropdown next to your permit and choose to "Renew Coverage", "Renew Exclusion" or "Pay Fee". Options will depend on the type of form and its status. If you do not see your permit please follow the help file on *How to Request Permissions to an Existing Permit*.

**Signatory** 

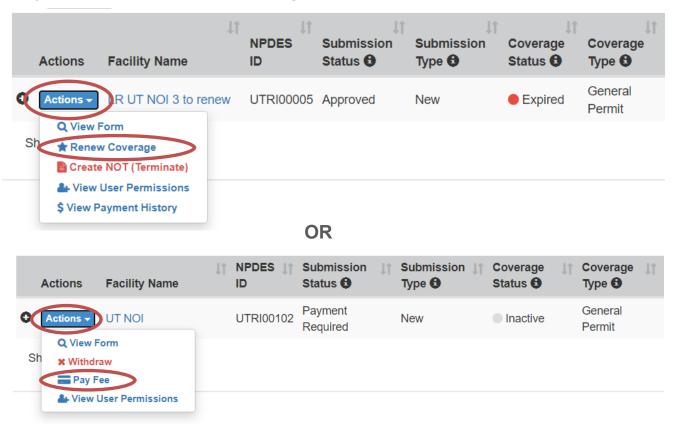

4) When renewing you will be taken to the original form to verify that all information is still correct. Review the form and certify it if required.

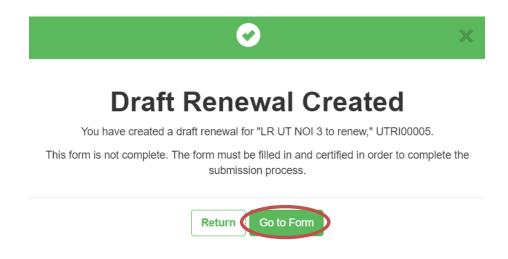

5) After the form has been certified, or if the Pay Fee option was selected, you will be given a prompt with the fee amount and the option to complete payment. Select Pay Now by Credit Card to proceed. Once all payment information is submitted you will receive a receipt by email.

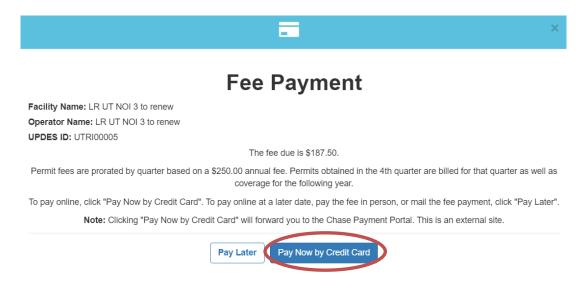